# 映画『The Wisdom of Trauma』の視聴方法

## Step1

下記のURLから、公式サイトにアクセス

→<https://thewisdomoftrauma.com/>

## Step2

黄色いバナーの「DONATE TO WATCH THE FILM」をクリック

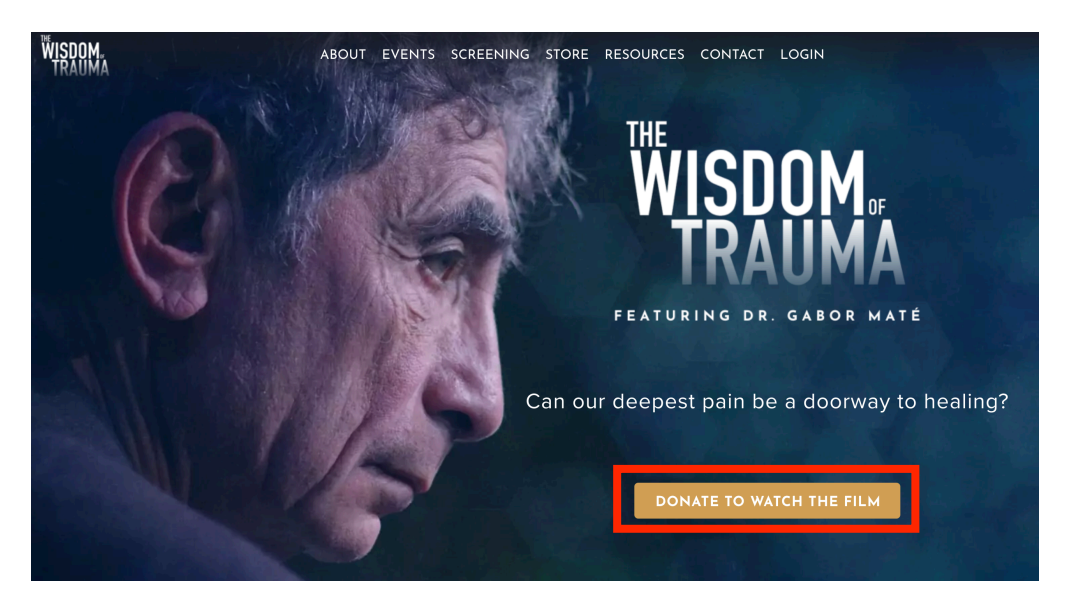

## Step3 必要事項を入力する

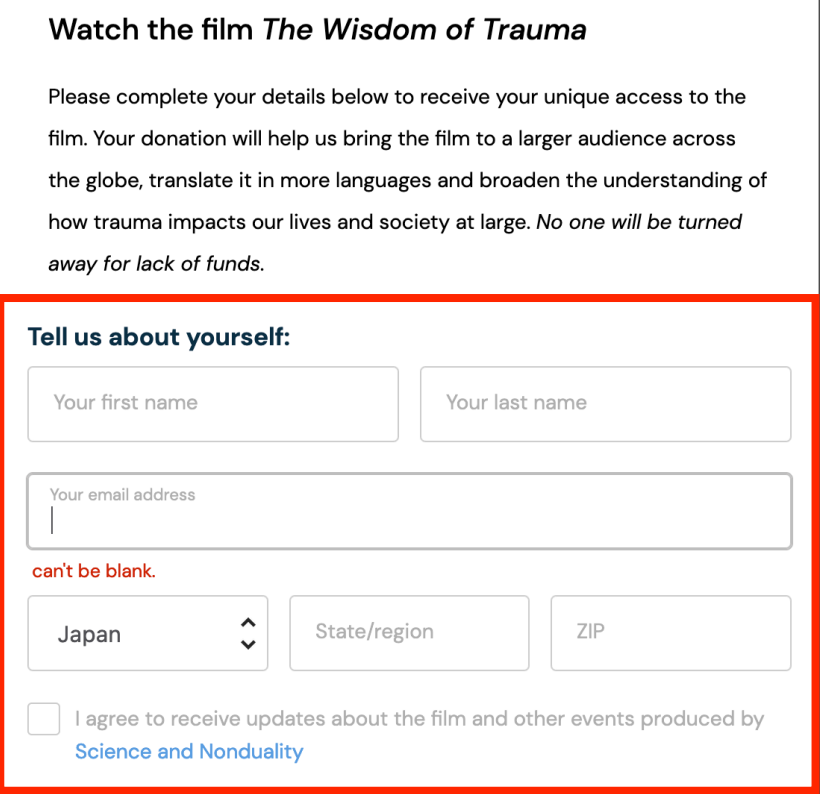

First name 名前 Last name 名字 mail address メールアドレス State/region お住まいの都道府県 ZIP 郵便番号

「I agree to receive updates about the film and other events produced byScience and Nonduality」にチェクを入れる

## Step4

あなたが好きな寄付金額を選ぶ

「Donate what you can」をクリックすると、好きな金額を入力できます。 \*1ドル以上の寄付で、映画を視聴できます。

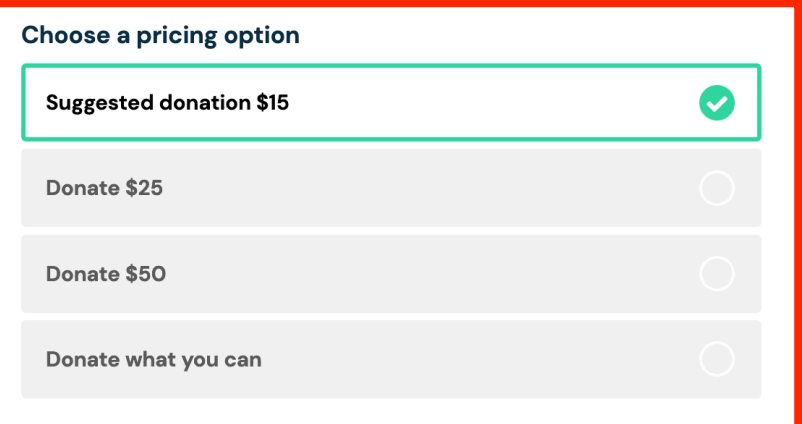

#### Step5

支払い方法を、クレジットカードまたは、PayPalから選ぶ \*JCBは、使えません

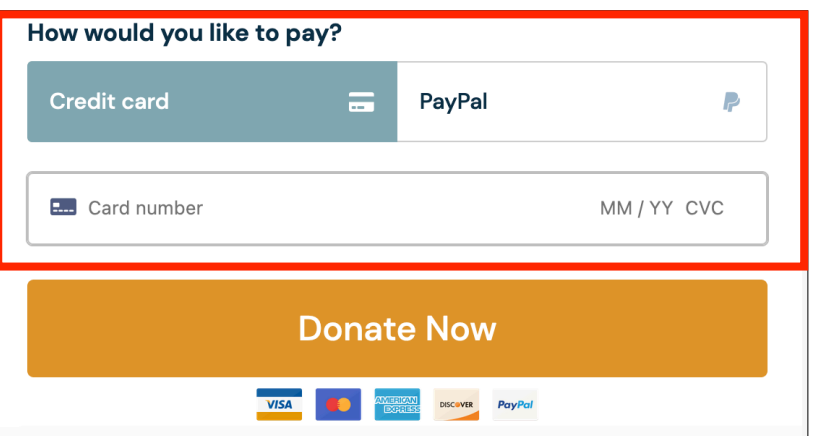

MM 月

YY 年

CVC カード裏面の3桁の番号

## Step6

黄色いバナーの「Donate Now」をクリックする

## Step7

支払い完了後、「Science and Nonduality」から届くメールの、 一番下にある「Access your purchases」をクリック

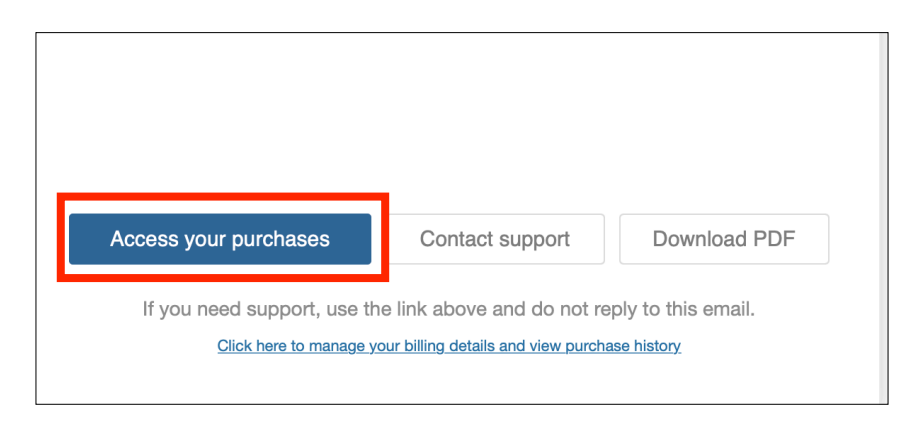

## Step8

ページ下部の

「Click here to access "The Wisdom of Trauma: movie"」 をクリック

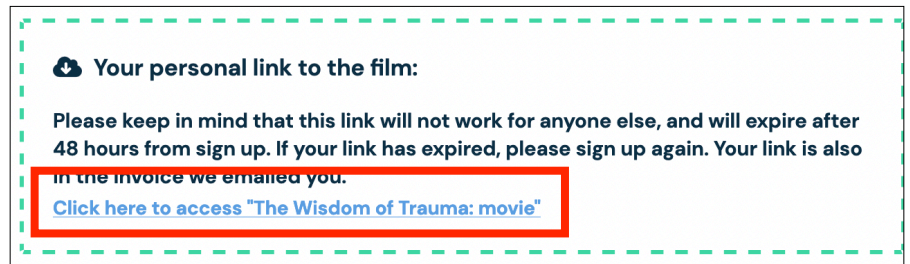

# Step9

日本語字幕を選ぶ

青い「CC」をクリックすると、字幕が選択できます。 一番下にある「日本語」を選ぶと、日本語字幕で、視聴できます。 \*映画は、スマホやPCで視聴できます。視聴期限は、48時間です。

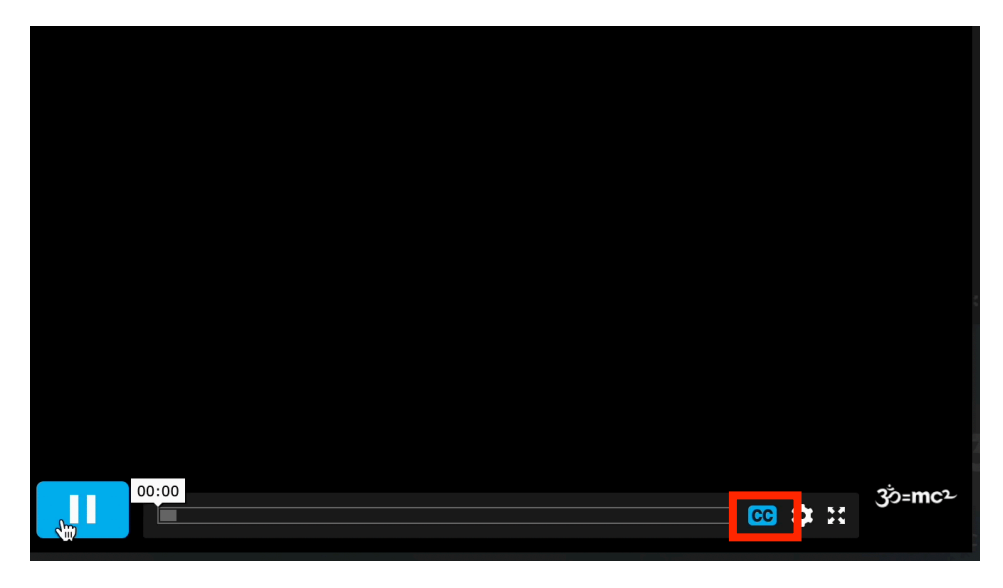